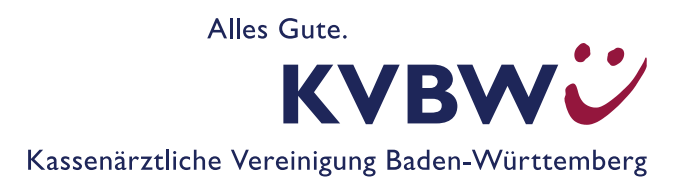

# **oKFE-Verfahren: Abruf Ihres Datenflussprotokolls**

# **Sendeberichte im Mitgliederportal abrufen**

Diese Anleitung zeigt Ihnen, wie Sie die im Rahmen der oKFE-Richtlinie (organisierte Krebsfrüherkennungsprogramme) übersandten Datenflussprotokolle (DFP; auch Sendeberichte genannt) im Mitgliederportal abrufen können.

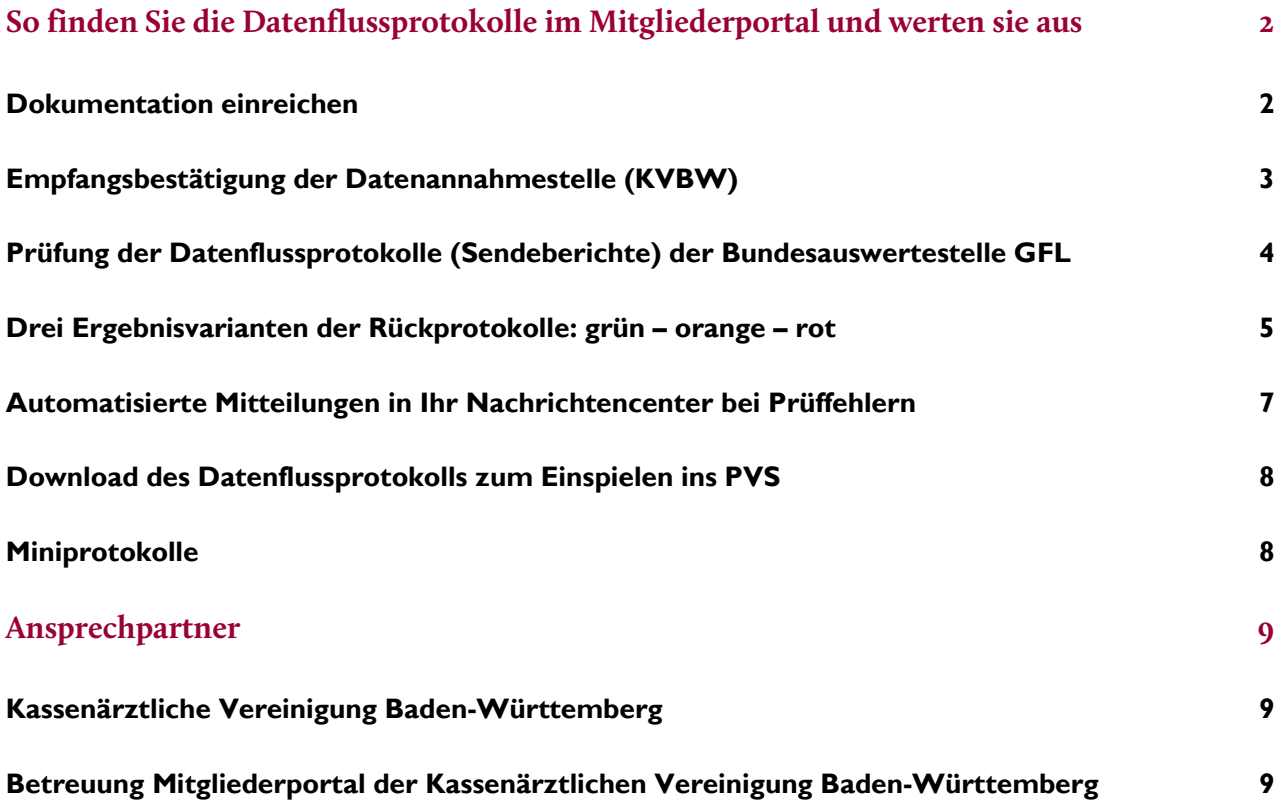

## **So finden Sie die Datenflussprotokolle im Mitgliederportal und werten sie aus**

Die nachfolgenden Ausführungen beziehen sich auf Datenflussprotokolle zu Ihren einzelnen Datenlieferungen und beantworten folgende Fragen:

- Wie reiche ich meine Dokumentationen ein?
- **Sind meine Daten angekommen?**
- Waren meine Dokumentationen richtig? Konnten sie verarbeitet werden?

## **Dokumentation einreichen**

- **Loggen Sie sich wie gewohnt im Mitgliederportal ein.**
- Auf der Startseite erwartet Sie die Überschrift "Ihre Services" mit den Menüpunkten des Mitgliederportals.
- Klicken Sie auf den Menüpunkt "Abrechnung" und wählen "Dateien einreichen (Datenübertragung zur KV)" aus.

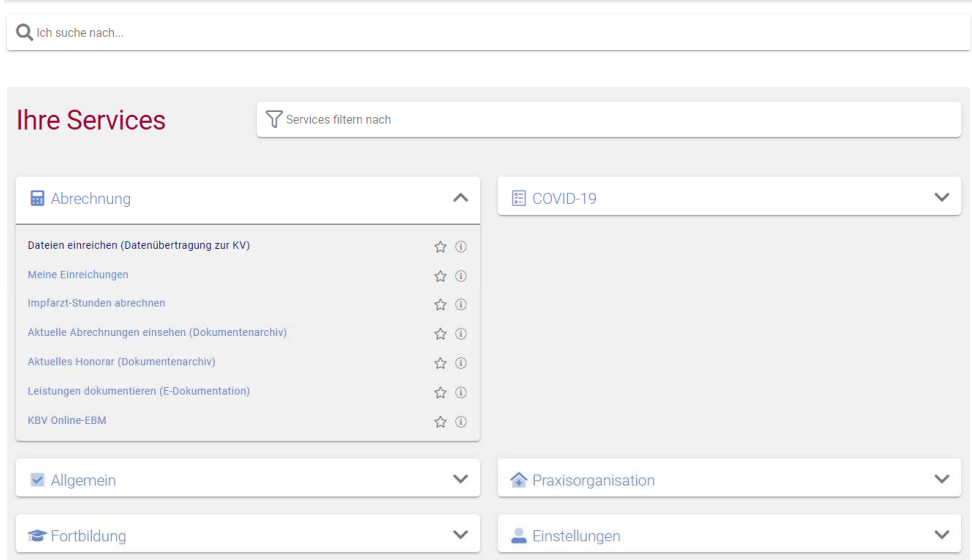

In der Folgemaske haben Sie die Möglichkeit:

- Ihre Dokumentationen einzureichen ▶ "Hochladen" oder
- Ihre hochgeladenen Dateien anzeigen zu lassen ▶ "Meine Einreichungen"

Zum Einreichen Ihrer Dokumentationen wählen Sie ▶ "Hochladen" aus:

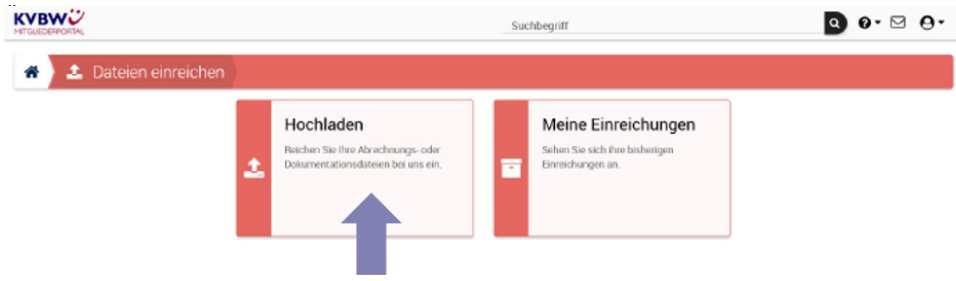

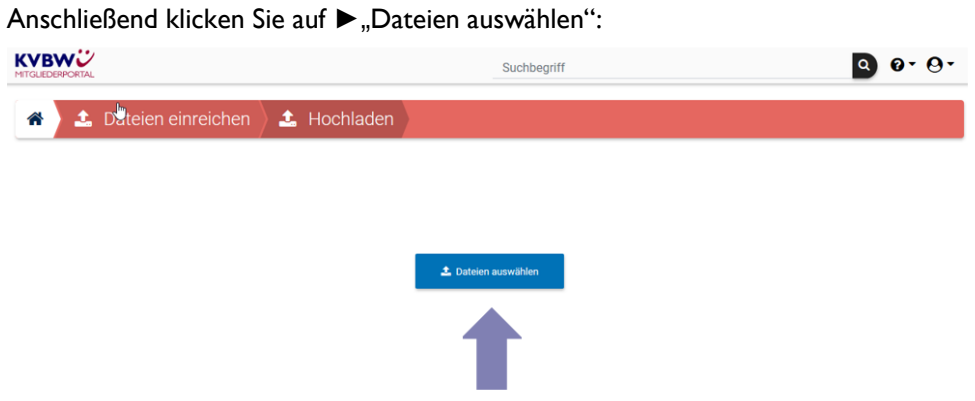

Danach werden Sie aufgefordert, Ihre zuvor durch Ihr Dokumentationsprogramm erzeugte Datei auszuwählen.

**COL** 

## **Empfangsbestätigung der Datenannahmestelle (KVBW)**

Ihre **Empfangsbestätigung** finden Sie nach erfolgreicher Einreichung im Nachrichtencenter:

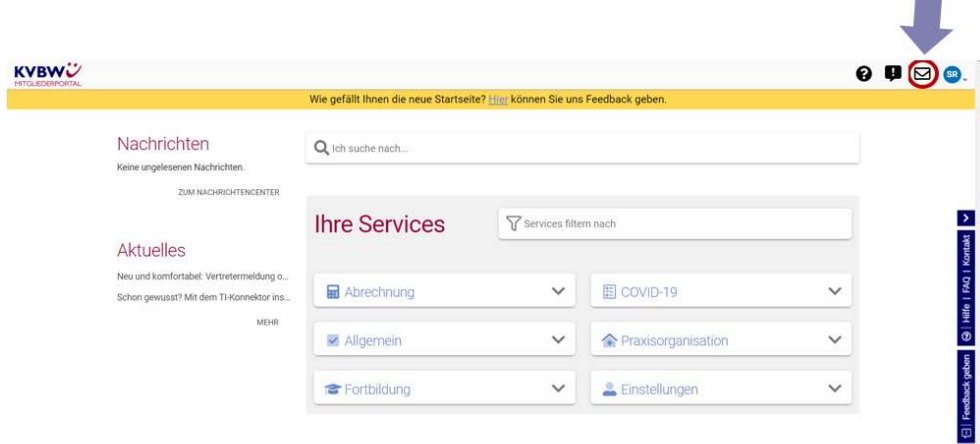

Ansicht der **Empfangsbestätigung** im Nachrichtencenter:

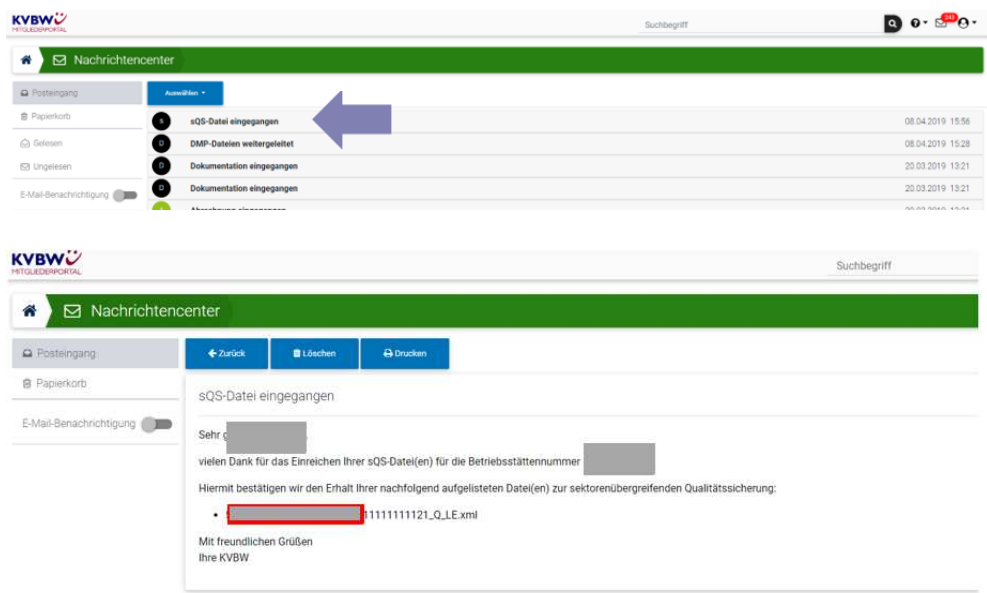

Beispiel für eine XML-Empfangsbestätigung der Datenannahmestelle:

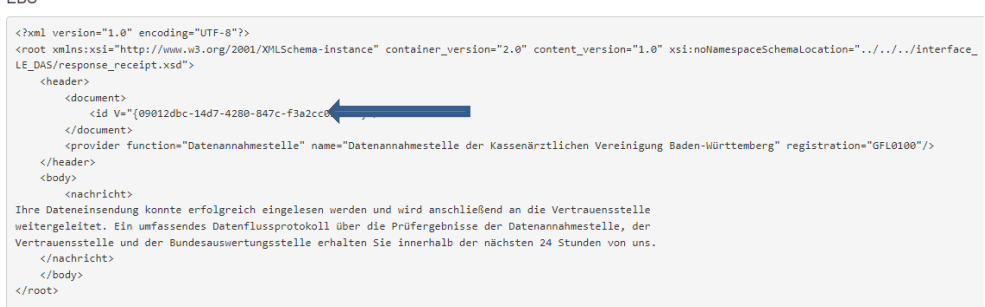

Achten Sie auf den korrekten Dateinamen der eingereichten Dokumentation.

Bitte beachten Sie, dass die Empfangsbestätigung keine Aussage darüber trifft, ob die eingereichte Datei erfolgreich weitergeleitet und verarbeitet werden konnte. Hierzu ist die Prüfung der Datenflussprotokolle der Bundesauswertestelle GFL (Gesundheitsforen Leipzig) notwendig.

## **Prüfung der Datenflussprotokolle (Sendeberichte) der Bundesauswertestelle GFL**

Ob die von Ihnen eingereichten Dokumentationen auch ausgewertet werden konnten, erfahren Sie innerhalb von maximal 24 Stunden über die Datenflussprotokolle - auch Sendeberichte genannt - der Bundesauswertestelle GFL.

Klicken Sie auf den Menüpunkt ▶ "Praxisorganisation"

▶ "Sendeberichte DeQS/oKFE und NWI-Bogen"

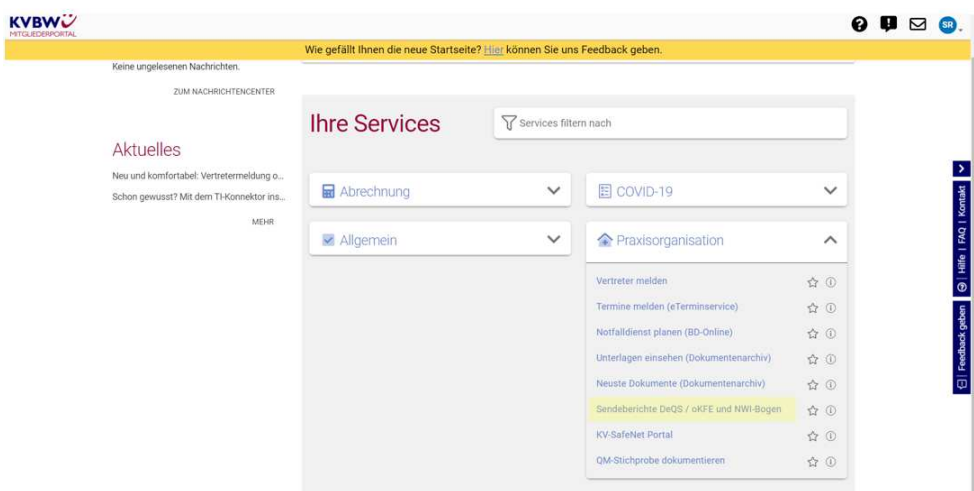

Im Folgebild erhalten Sie eine Liste Ihrer eingereichten Dokumentationen, ggf. sortiert nach Verfahren:

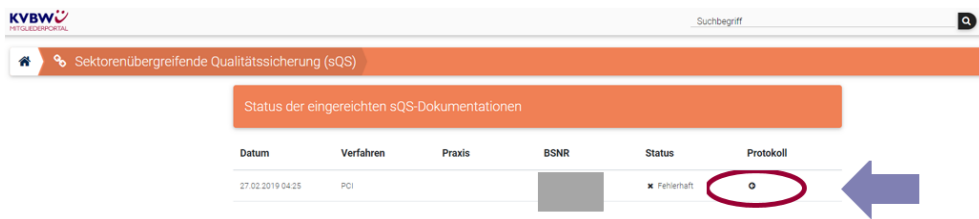

Das jeweilige Datenflussprotokoll kann unter dem Punkt "Protokoll" aufgerufen werden.

Sollten Ihnen keine Sendeberichte / Datenflussprotokolle angezeigt werden, prüfen Sie bitte, ob Ihr Browser auf dem aktuellen Stand ist oder nutzen Sie ggf. einen anderen Browser. Sollten Sie auch dann noch Probleme haben, stehen Ihnen gerne die Mitarbeiter des Mitgliederportals unter *mitgliederportal@kvbawue.de* oder telefonisch unter 0711 7875-3555 zur Verfügung.

Bitte beachten Sie, dass das Abrufen der Sendeberichte an bestimmte Zugriffsrechte im Mitgliederportal gebunden ist. So haben sogenannte Anspruchsberechtigte Institute / MVZ (ABIs) keinen Zugriff auf die Sendeberichte. In diesem Fall wenden Sie sich bitte an uns.

## **Drei Ergebnisvarianten der Rückprotokolle: grün – orange – rot**

In Ihren Rückprotokollen gibt es drei Ergebnisvarianten:

- grün: Status "OK"
- orange: Status "Warning"
- rot: Status "ERROR"

## Status "OK" (Balken grün)

Die Daten konnten ohne Probleme durch die Bundesauswertestelle verarbeitet werden.

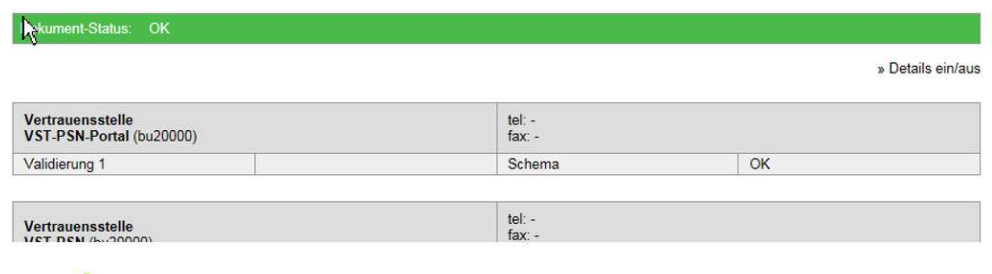

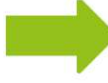

Keine Maßnahmen erforderlich.

## **Status "Warning" (Balken orange)**

Einige Datensätze enthalten inhaltliche Fehler.

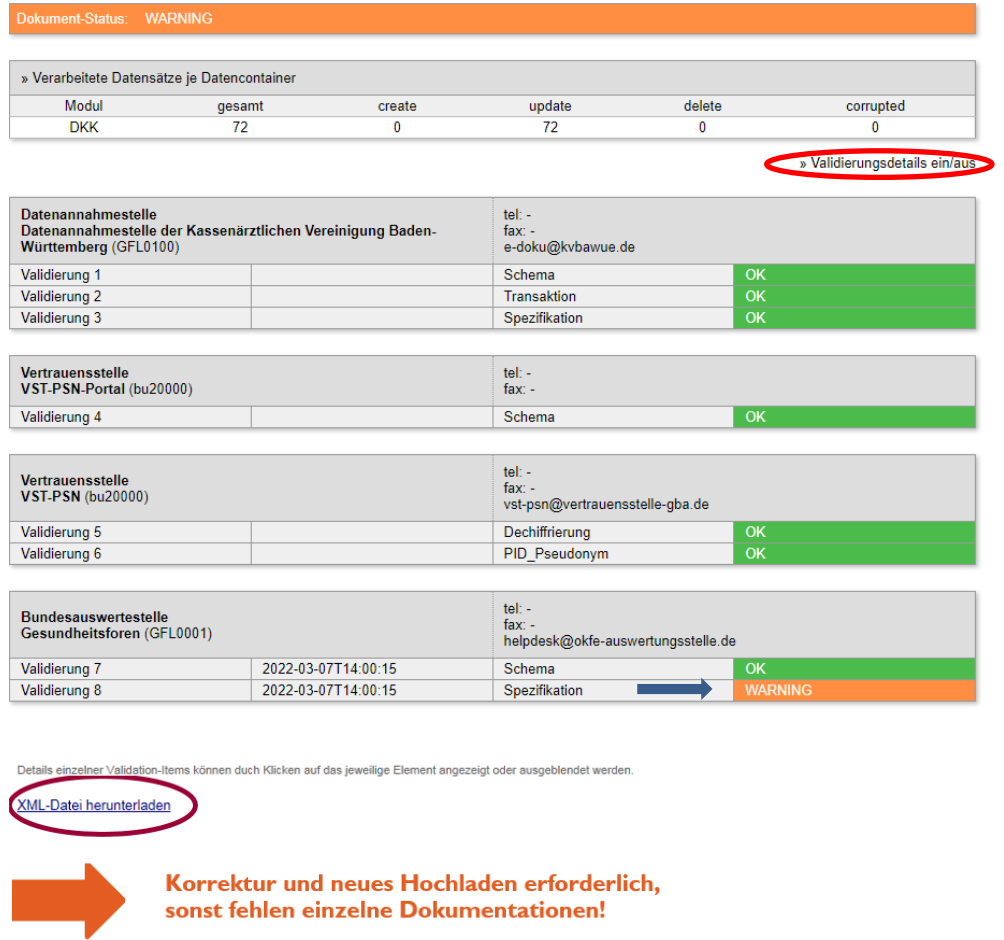

Nähere Informationen zu den Fehlern erhalten Sie durch einen Klick auf "**Details ein/aus**" (siehe roter Kreis) oder durch **Auswahl des Feldes**, in welchem die Warnung steht.

In diesem Beispiel erhalten Sie bei Validierung 8 Informationen zu Dokumentationsfehlern bei einzelnen Patienten. Diese sehen dann so aus:

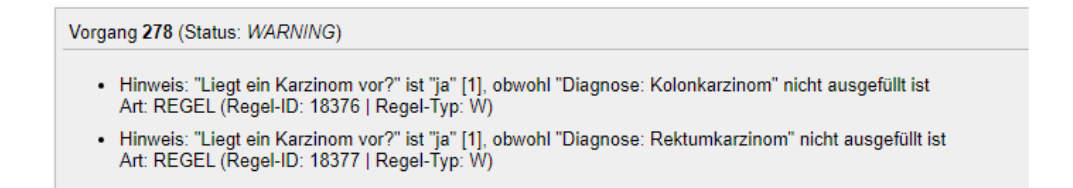

Je nach Regel-Typ (W = weich; H = hart) bedeutet dies, dass die Dokumentation des betreffenden Patienten nicht geladen werden konnte. Diese Dokumentation müssen Sie korrigieren. Bevor Sie die Datei nochmals exportieren, prüfen Sie diese mit dem Prüfprogramm des Dokumentationsprogrammes und beseitigen Sie alle Fehler.

## **Statuts "ERROR" (Balken rot)**

Die enthaltenen Fehler sind so gravierend, dass die komplette Verarbeitung nicht durchgeführt werden konnte.

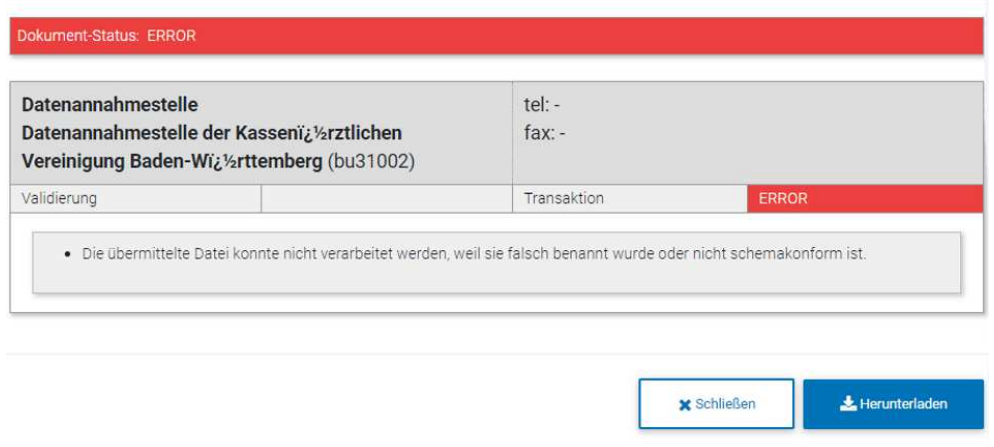

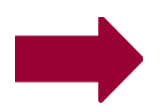

Korrektur und neues Hochladen erforderlich!

Nähere Informationen zu den Fehlern beim Dokumentenstatus **rot** erhalten Sie unter "**Details ein/aus**". Hier sehen Sie die entsprechenden Fehlermeldungen zu den einzelnen Patienten bzw. zur Datei.

## **Hier muss unbedingt korrigiert und erneut hochgeladen werden, sonst gilt das ganze Quartal (bzw. die gesamte Datenlieferung) als fehlend!**

## **Automatisierte Mitteilungen in Ihr Nachrichtencenter bei Prüffehlern**

Seit Oktober 2022 erhalten Sie eine automatisierte Mitteilung in Ihr persönliches Nachrichtencenter des Mitgliederportals, wenn bei Ihrer Einreichung Prüffehler vorliegen. Bei anderen Fehlern, zum Beispiel Verarbeitungsfehlern, wird keine automatisierte Nachricht übersandt.

Überprüfen Sie daher bitte regelmäßig den Status Ihrer Sendungen (siehe Kapitel "Prüfung der Datenflussprotokolle").

Achtung: Die automatisierte Mitteilung wird an das Postfach desjenigen geschickt, der den Upload unter seiner Kennung durchgeführt hat, nicht jedoch an zum Beispiel Praxiskollegen.

Beispiel für eine automatisierte Mitteilung über einen Prüffehler:

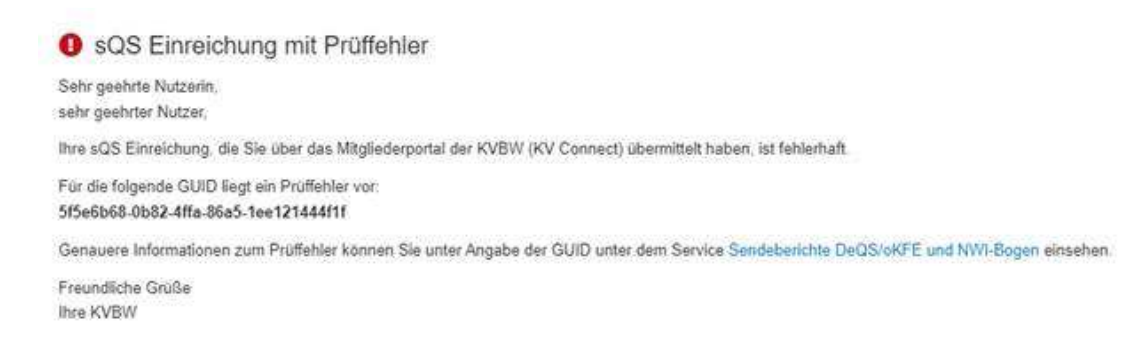

#### **Download des Datenflussprotokolls zum Einspielen ins PVS**

Prüfen Sie anhand der Datenflussprotokolle, ob die Bundesauswertestelle Ihre Daten verarbeiten konnte. Dazu öffnen Sie die Datei "Datenflussprotokoll".

Das Datenflussprotokoll (DFP) kann auch als XML-Datei heruntergeladen werden. Das geht am besten mit einem Klick auf das Symbol "DFP" E DER Anschließend können Sie über "Protokoll herunterladen" das Datenflussprotokoll herunterladen.

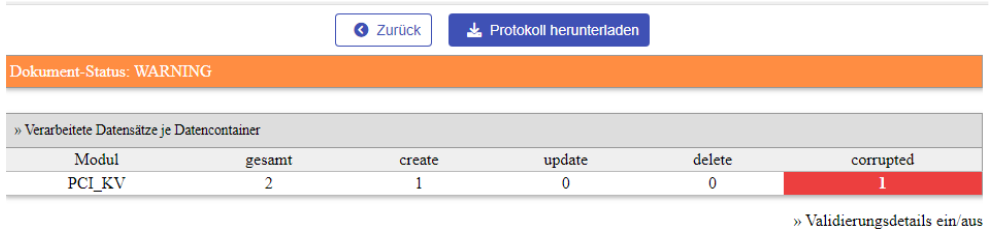

Das Datenflussprotokoll kann nun in Ihr Praxisverwaltungssoftwareprogramm (PVS) eingespielt werden. Bitte wenden Sie sich bei Fragen hierzu an Ihren Softwareanbieter.

#### **Miniprotokolle**

## **ACHTUNG!**

Konnte kein Datenflussprotokoll erstellt werden, erhalten Sie hilfsweise ein Miniprotokoll (MP). Wenn Sie ein Miniprotokoll erhalten, wurde Ihre Datensendung **nicht weitergeleitet** bzw. **nicht ausgewertet**, auch wenn Sie eine Empfangsbestätigung der KVBW als PDF erhalten haben.

#### **Bitte prüfen und korrigieren Sie in diesem Fall Ihre Datei und wiederholen Sie die Sendung!**

Der Inhalt der zugehörigen XML sieht so aus:

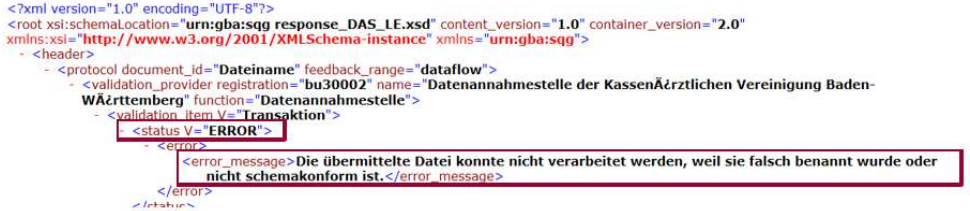

## **Ansprechpartner**

## **Kassenärztliche Vereinigung Baden-Württemberg**

Eine aktuelle Übersicht der direkten Ansprechpartner finden Sie auf unserer Homepage unter: *www.kvbawue.de/krebsfrueherkennungsprogramme*

#### **Betreuung Mitgliederportal der Kassenärztlichen Vereinigung Baden-Württemberg**

Mitgliederportalbetreuung Telefon: 0711 7875-3777 Mail: *mitgliederportal@kvbawue.de*

Technischer Support Mitgliederportal & Online-Dienst Telefon: 0711 7875-3555 Fax: 0711 7875-483777 Mail: *mitgliederportal@kvbawue.de*